## **Fix Installation Instructions**

## Overview

Use this procedure to install a fix distribution file (service pack) for DATAMINER-DASH release 8.5 and above. This procedure replaces one or more product modules in your DATAMINER-DASH installation. Each updated module contains the code changes required for an associated fix.

The latest distribution file contains the current and all previously posted fixes for the current release. For example, installing the distribution file DM85102 installs two fixes—PTF DM851-02 and PTF DM851-01. Each distribution is created using the TSO TRANSMIT command and consists of a .XMI file in binary.

Step 1

Review the list of <u>fixes</u> for the current release, and then click the **Download Service Pack** button on the fixes web page. The website downloads the distribution (ZIP) file to your PC.

Step 2

Prepare a temporary file on the mainframe in binary format to contain fixed-block, 80-character records. You will use this file to upload the extracted .XMI file from your PC to the mainframe. Size the temporary file accordingly.

You can use the example JCL below to create this file. In this JCL, replace *hLq* with the high-level qualifier you are using for your DATAMINER-DASH installation.

```
//*
//CREATE EXEC PGM=IEFBR14
//INDD1 DD DSN=hLq.DATAMINE.PTF.XMI,
// DISP=(,CATLG),UNIT=SYSDA,SPACE=(TRK,(44)),
// DCB=(DSORG=PS,RECFM=FB,LRECL=80,BLKSIZE=3120)
```

As an alternative to creating a new temporary file, you can use the LOAD.BIN file from the initial installation if it is still available.

Step 3

Extract the .XMI file on your PC, and then upload it to the temporary file on the mainframe.

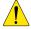

## Caution:

The transfer must be in BINARY mode.

CSI International

## Step 4

Unpack the uploaded file on the mainframe using TSO RECEIVE.

**Input:** Use the same input dataset name that you uploaded to in Step 3.

**Output:** For the RECEIVE command's DSNAME() parameter, use your permanent partitioned dataset name enclosed in single quotes.

You can use the example JCL below for this step. Customize the three SET statements as follows:

- Set HLQIN equal to the high-level qualifiers you use for the BIN files.
- Set HLQOUT equal to the high-level qualifiers you are using for the DATAMINER-DASH libraries.
- Set DMDISK equal to the volume serial number of the DASD you are using for the DATAMINER libraries.

```
<Add a JOB card according to your installation's requirements>
//
// EXPORT SYMLIST=*
// SET
         HLOIN=<see text above>
// SET
         HLQOUT=<see text above>
         DMDISK=<see text above>
// SET
//*
//* No user changes are required below this line.
//* RECEIVE THE **.BIN DATASET INTO THE EXISTING LOAD LIBRARY.
//*
//RECV EXEC PGM=IKJEFT01,REGION=1024K
//INLOAD DD DISP=SHR, DSN=&HLQIN..LOAD.BIN
RECEIVE INDDNAME(INLOAD) NONAME DSNAME('&HLQOUT..LOAD') SPACE(45,3) +
    TRACKS DIRECTORY(16) VOLUME(&DMDISK)
/*
```

When the RECEIVE processing in this step is successful, you can delete the \*\*.BIN dataset, or you can keep it to use with a future fix update.

202311

CSI International